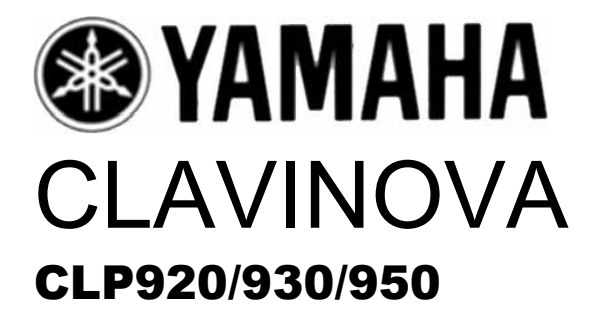

*Manual do Usuário* 

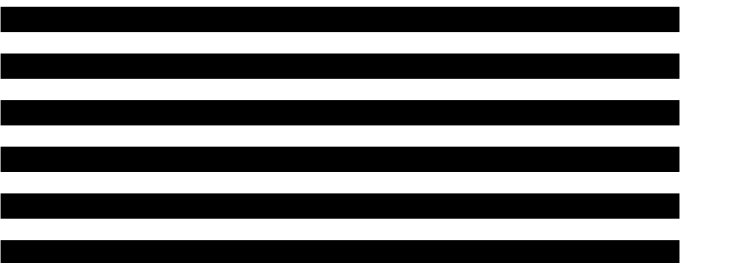

### **PÁGINA 07 PAINEL DE CONTROLE**

### **8- Botões de Tempo ( TEMPO / FUNÇÕES - , + )**

 Estes botões ajustam o tempo da função do metrônomo assim como o tempo de reprodução da função da gravadora. A margem do tempo é de 32 a 280 batidas por minuto; página 23. Estes mesmos botões também se empregam para selecionar funções – página 27.

#### 9- **Botões de seleção de canções ( - / NO) , (+ / YES)**

Estes botões selecionam os números de canções pré-ajustadas para ajustar uma série de outros parâmetros.

### **10- Botão de canções de (PRESET SONG)**

Este botão estabelece o modo de canções pré-ajustadas . Neste modo, poderá empregar os botões **(-/ NO)**,**(+ / YES)** para selecionar uma das 50 canções.

### **11- Botões das pistas 1 e 2 (TRACK [1] E [2])**

A Clavinova tem um gravador de 2 pistas, e estes botões se usam para selecionar a pista (s) para gravar ou reproduzir . Para mais detalhes, veja a página 24.

### **12- Botões de início / parada SONG [START / STOP]**

Estes botões controlam o gravador da Clavinova , permitindo gravar e reproduzir tudo que você tocar no teclado.

### **13- Seletores de voz**

Pressione simplesmente qualquer um dos seletores de voz para selecionar a voz correspondente. Se acenderá o LED do seletor de voz para indicar a voz atualmente selecionada.

Há também o modo DUAL em que pode interpretar simultaneamente duas vozes por toda a série do teclado. (Veja a página 16 para mais detalhes), e o modo de divisão na CLP-950 que permite tocar vozes distintas com as mãos esquerda e direita (veja a página 17 para mais detalhes).

### **14- Botão de divisão [SPLIT] (CLP-950)**

Este botão ativa o modo de divisão, em que podem-se tocar vozes distintas nas seleções de mão esquerda e direita do teclado. Para mais detalhes, veja a página 17.

### **15-Botão de Reverbação [REVERB]**

O botão **[REVERB]** seleciona certo número de efeitos de reverbação digital que você poderá utilizar para conseguir maior profundidade e força de expressão. Veja a página 18 para mais detalhes.

### **16- Botão de efeitos [EFFECT]**

Este botão seleciona vários efeitos que lhe darão maior profundidade e animação ao som.

### **17- Botão de sensibilidade de pulsação [TOUCH]**

 O botão **[TOUCH]** facilita o ajuste da resposta de pulsação da Clavinova para adapta-la a sua forma de tocar. Veja a página 21 para mais detalhes.

### **18- Pedais**

Os pedais de suave (esquerdo), sustenido (central), e apagador (direito) proporcionam uma série de possibilidades de controle de expressões similares a de um piano acústico. Para mais detalhes, veja a página 20.

### **PÁGINA 08 PAINEL DE CONTROLE**

**CUIDADO** Antes de conectar a Clavinova a outros componentes eletrônicos, desconecte a alimentação de todos os componentes, ajuste os níveis de volume ao mínimo.

### **FIGURA 1**

### **FIGURA 2**

### **1- Tomadas esquerda / direita de saída auxiliar (AUX OUT L/L+R E R)**

As tomadas AUX OUT L/L **+**R e R direcionam o som da Clavinova para a conexão com um amplificador de instrumentos, consola de mescla, sistema de discursos públicos, o equipamento de gravação. Se conecta a Clavinova a um sistema de som monfônico, utilize somente a tomada L/L +R. Quando se insere a Clavinova somente a tomada L/L=R, os sinais dos canais esquerdo e direito se combinam e se direcionam através de da tomada L/L=R para não perder nenhum dos sons da Clavinova.

### **CUIDADO**

- **Quando se está conectado as tomadas AUX OUT da Clavinova a um sistema de som exterior, primeiro deverá conectar a alimentação da Clavinova, e logo a alimentação do amplificador/ sistema de altas vozes exterior. Para desconectar a alimentação, dever inverter esta ordem.**
- **A senha da tomada AUX OUT nunca deve devolver-se as tomadas AUX IN, e diretamente através de um equipamento externo.**

### **2- Tomadas esquerda/direita de entrada auxiliar (AUX IN L/L+R e R)**

Estas tomadas são utilizadas para conectar um módulo gerador de sons externo como pode ser a unidade de discos orquestrais Yamaha DOU-10. As saídas estéreo do módulo do gerador de sons externo são conectadas as tomadas AUX IN L/L+R e R, permitindo a reprodução do som do gerador através do sistema de som interno e alto-falantes da Clavinova. Pode-se conectar uma fonte mono de nível de linha a tomada L/L+R.

# **CONEXÕES**

### 3. Conector TO HOST e seletor HOST SELECT

Esta tomada e seletor permitem a conexão direta a um computador pessoal para aplicações de seqüências ou outras aplicações musicais, é necessário uma interface separada. Para maoires detalhes, veja a página 37.

### 4. Conectores MIDI (IN THRU e OUT)

O Conector MIDI recebe dados desde um dispositivo externo (como por exemplo a unidade de discos orquestrais Yamaha DOU-10) que pode utilizar para controlar a Clavinova. O conector MIDI THRU, retransmite os dados recebidos de um conector MIDI IN, permitindo o "encadeamento" de vários instrumentos ou outros dispositivos MIDI. O conector MIDI OUT transmite os dados MIDI gerados pela Clavinova (por exemplo, os dados de velocidade e notas produzidos ao tocar o teclado da Clavinova). Na seção de "Funções MIDI", da página 33, mais detalhes sobre MIDI.

### 5. Tomada de PEDAL (CLP-930)

Este terminal serve para conectar o cabo do pedal desde a caixa de pedais (consulte o manual "Montagem do suporte do teclado" nas páginas 55-59).

### Tomadas de fones de ouvido (PHONES)

Permitem conectar dois pares de fones estéreo a estas tomadas para pratica privada ou para tocar a altas horas da noite. O sistema de Alto-falantes interno será desconectado automaticamente quando conectar o fone a uma destas tomadas.

# **PROTETOR DO TECLADO**

Para abrir o protetor do teclado:

1.Levante um pouco a tampa. 2.Abra a tampa deslizante.

Para fechar o protetor do teclado: 1.Deslize a tampa do teclado em sua direção. 2.Abaixe com cuidado a tampa sobre as teclas.

Atril

A Clavinova possui um atril que pode ser colocado no instrumento encaixando-o nos orifícios da parte superior do painel.

### **Seleção e interpretação de sons**

#### 1.Conecte a alimentação

 Após assegurar-se de que o pino de AC da Clavinova está conectado a mesma Clavinova e a corrente de energia adequada, pressione o interruptor [POWER], situado a direita do teclado, para conectar a alimentação. Em algumas zonas pode rá ser necessário o uso de um adaptador do pino da tomada para adaptar-se a tomada da corrente elétrica da localidade.

#### 2.Ajuste do volume

 Ajuste inicialmente o controle [MASTER VOLUME] a uma posição intermédia entre "MIN"e "MAX", logo quando começar a tocar, reajuste a posição do controle [MASTER VOLUME] ao nível de audição mais adequado.

### 3.Selecione uma voz

Selecione a voz desejada pressionando um dos seletores de voz.

#### 4.Toque

 A Clavinova oferece também resposta a pulsação, para que o volume e o timbre das notas tocadas possam ser controladas de acordo com a força aplicada ao toque das teclas. A quantidade de variação disponível depende da voz selecionada.

#### 5.Adicione os efeitos requeridos

 Poderá adicionar ou trocar a reverberação, os efeitos e o brilho (CLP950) como desejar utilizando o botão [REVERB] (página 18), o botão [EFFECT] (página 19) e o controle [BRILLIANCE] (página 19).

## **Reprodução das canções de demonstração**

As canções de demonstração incorporadas, demonstram de forma eficaz cada uma das vozes da Clavinova. Há também 50 vozes pré-ajustadas que poderão reproduzir individualmente, todas em seqüência, ou em oredem aleatória. A coleção de peças "50 exitos para Clavinova" adicionadas a Clavinova incluem as partituras escritas de todas as 50 canções pré-ajustadas. Aqui indicamos como selecionar e reproduzir as canções de demonstração.

Página 13

## **Reprodução das canções de demonstração**

### **Canções pré-ajustadas**

1. Ative o modo de canções pré-ajustadas

Pressione o botão [PRESET SONG] para ativar o modo de canções pré-ajustadas – os botões [PRESET SONG], TRACK [1] E [2] se iluminarão.

2. Reproduza uma canção pré-ajustada

Para reproduzir qualquer das 50 canções pré-ajustadas incorporadas, utilize os botões [-/NO],[+/YES] para selecionar o número da canção que deseje reproduzis (o número aparecerá no display de LED), e pressione o botão SOND [START/STOP]. A reprodução iniciará automaticamente.

Selecione "ALL" em lugar do número para reproduzir todas as canções pré-ajustadas em seqüência, ou selecione "rnd" para reproduzir continuamente todas as canções pré-ajustadas em ordem aleatória. Pressione o botão SONG [START/STOP] para deter a reprodução.

3. Saindo do modo de canções pré-ajustadas

Pressione o botão [PRESET SONG] para sair do modo de canções pré-ajustadas, o indicador se apagará e e voltará o modo de reprodução normal.

Página 14

### **Reprodução das canções pré-ajustadas**

### **Repetição A-B das canções pré-ajustadas**

A função de repetição A-B pode ser usada para repetir continuamente uma frase especificada dentro de uma canção pré-ajustada. Combinada com a função de cancelamento da parte, descrita mais adiante, proporciona uma forma excelente de praticar frases difíceis.

1. Especifique o princípio (A) da frase

Selecione e reproduza uma canção pré-ajustada e pressione o botão [FUNCTION] ao princípio da frase que deseje repetir. Deste modo o ponto "A" (aparecerá "A-" no display).

Para ajustar o ponto "A" ao principio da canção, [FNCTION] antes de iniciar a reprodução.

2. Especifique o final (B) da frase

Pressione o botão [FUNCTION] pela segunda vez ao final da frase. Assim se ajusta o ponto "B" (aparecerá "A-b" no display). Neste ponto, a repetição da reprodução se iniciará entre os pontos A e B especificados. O metrônomo soará quando iniciar a reprodução para oferecer uma referência de tempo.

3 Pare a reprodução

Pressione o botão SONG [START /STOP] para deter a reprodução dos pontos A e B especificados. A reprodução será resumida se pressionar novamente o botão SONG [START /STOP]. Para cancelar os pontos A e B pressione o botão [FUNCTION].

Página 15

### **REPRODUÇÃO DAS CANÇÕES DE DEMONSTRAÇÃO**

Cancelamento das partes de uma canção pré-ajustada.

As 50 canções pré-ajustadas possuem partes separadas das mãos esquerda e direita que podem ativar ou desativar como preferir para prática da parte correspondente do teclado. A parte da mão direita da pista TRACK [1] , e a parte da mão esquerda se reproduz a pista [2].

1.Desative a parte desejada.

Pressione o botão TRACK [1] ou [2] para desativar a parte correspondente; o indicador correspondente apagará (estes botões controlam alternadamente a ativação e a desativação da parte correspondente).

2.Início / Parada da reprodução.

Pressione o botão SONG [START / STOP] para iniciar e deter a reprodução como necessário.

### Início sincronizado

Quando se ativa a função de início sincronizado a reprodução da canção pré-ajustada selecionada se iniciará automaticamente assim que tocar o teclado.

Para ativar a função de início sincronizado, pressione o SONG [START / STOP] enquanto mantém pressionado o botão da parte correspondente com a parte que está ativada. Aparecerá um ponto na esquina inferior direita do display. (Repita a operação anterior para desativar a função de início sincronizado). A reprodução se iniciará assim que tocar o teclado.

Início / Parada com o pedal esquerdo.

Pedal esquerdo pode ser designado para iniciar e parar a reprodução da canção pré-ajustada mediante a função de "Modo de pedal esquerdo" descrito nas páginas 31 ( CLP-930) e 32 (CLP-950).

Página 16

### **MODO DUAL**

O modo DUAL possibilita tocar duas vozes simultaneamente por toda margem do teclado.

Para ativar o modo DUAL, pressione simplesmente dois seletores de voz ao mesmo tempo (ou pressione um seletor de voz enquanto mantém o outro pressionado). Os indicadores de voz de ambas as vozes selecionados se iluminarão quando o modo DUAL estiver ativado. Para voltar ao modo de interpretação normal de uma voz, pressione qualquer seletor de voz .

De acordo com a prioridade de numeração de vozes, como amostrado no diagrama à esquerda, os números de menor valor se designaram como a primeira voz (a outra voz se designará como a segunda voz).

Outras funções do modo DUAL.

O modo de Função da Clavinova proporciona acesso a algumas outras funções do modo DUAL, enumeradas a seguir. Para maiores detalhes veja as páginas correspondentes.

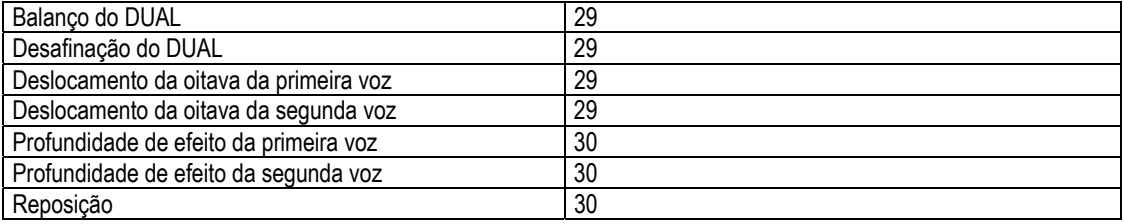

Página 17

### **Modo de divisão ( CLP-950 )**

O modo SPLIT lhe permite tocar duas vozes distintas no teclado – uma com a mão esquerda e outra com a direita. A voz esquerda se reproduz em todas as teclas situadas à esquerda do teclado ( incluindo esta) do ponto de divisão, enquanto que a voz direita se reproduz em todas as teclas situadas à direita do ponto de divisão.

O modo de divisão se ativa pressionando o botão [ SPLIT] de modo que seu indicador se ilumine. O modo de divisão pode desativar-se a qualquer momento pressionando o botão [SPLIT] de modo que se apague o indicador.

### Seleção das vozes direita e esquerda.

A voz que se havia selecionado antes de ativar o modo de divisão passará a ser a voz direita do modo de divisão. ( A voz direita também poderá trocar-se no modo de divisão, pressionando o seletor da voz correspondente). Para selecionar uma voz esquerda, pressione o seletor de voz correspondente enquanto mantém o botão [ SPLIT ] .(ajuste inicial de fábrica : [ WOOD BASS] ) O indicador de voz esquerda se iluminará enquanto pressionar o botão [ SPLIT ] , e logo somente ficarão iluminados os indicadores do seletor da voz direita e do botão [ SPLIT ].

### Ajuste do ponto de divisão.

O ponto de divisão se ajusta inicialmente com a tecla F# 2 , que é o ajuste de fábrica. Poderá ser reajustado o ponto de divisão a qualquer outra tecla pressionando a tecla enquanto mantém pressionado o botão [ SPLIT ] ( o nome atual da tecla do ponto de divisão atual aparecerá no display LED enquanto se mantém pressionado o botão [ SPLIT ]. O ponto de divisão também pode ajustar-se através do modo de função ( veja a seguir ).

Outras funções do modo de divisão.

O modo de função da Clavinova proporciona acesso à certo número de funções do modo de divisão, que são enumerados à seguir. Para maiores detalhes, veja as páginas correspondentes.

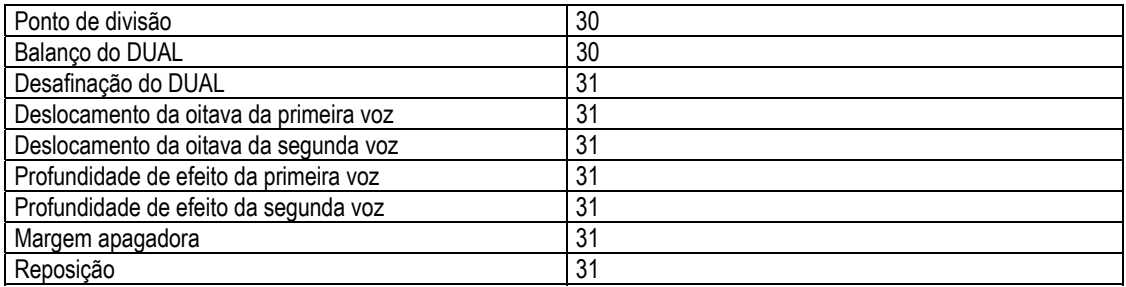

Página 24

**Utilizando o Gravador de canções do usuário** 

A capacidade de gravar e reproduzir o que se toca no teclado da Clavinova é muito eficaz como auxílio para estudo. Por exemplo, poderá gravar a parte da mão esquerda e praticar a parte da mão direita enquanto se reproduz a parte da mão esquerda gravada.

Poderá também gravar separadamente as partes das mãos esquerda e direita, porque pode gravar-se até duas pistas separadamente, ou gravar ambas partes de um dueto e escutar como somam-se ao reproduzi-las.

### **O gravador de canções grava os seguintes dados**

- Tempo
- Tempo do compasso
- Tipo de reverberação (incluindo OFF)
- Tipo de efeito

# **GRAVAÇÃO**

#### **1. Efetue todos os ajustes iniciais necessários**

Antes de começar a gravar, selecione a voz que deseja gravar (ou as vozes se utilizar o modo dual ou de divisão). Poderá ajustar também o volume e o tempo.

### **2. Ative o modo de preparação para a gravação**

Pressione o botão [REC] para ativar o modo de preparação para a garvação (todavia não se inicia a gravação). O modo de preparação poderá desativar-se antes de gravar pressionando pela segunda vez o botão {REC}.

### **3. Selecione a pista de gravação**

Quando se ativa o modo de gravação do passo anterior, a última pista gravada será selecionada automaticamente para gravar e o indicador do botão TRACK [1] ou [2] se acenderá em vermelho.. Se desejar gravar em outra pista, pressione o botão da pista apropriada para que se acenda em vermelho seu indicador.

Página 25

Utilizando o Gravador de canções do usuário

### **4. Inicie a gravação**

A gravação se iniciará automaticamente assim que você tocar uma nota no teclado ou pressionar o botão SONG [START/STOP]. O número do compasso atual aparecerá no display durante a gravação.

### **5. Detenha a gravação**

Pressione o botão [REC] ou SONG [START/STOP] para deter a gravação. O indicador da pista gravada acenderá em verde para indicar que contém dados.

### **Mudanças dos ajustes iniciais**

Os ajustes iniciais de voz, tempo, tipo de reverberação, profundidade de reverberação, e efeitos efetuados no passo 1 do procedimento de gravação, ficam gravados na Clavinova.

Estes ajustes iniciais podem ser trocados após haver determinado a gravação pressionando o botão da pista apropriada, fazendo as mudanças requeridas e pressionando a seguir novamente o botão [REC] para abandonar o modo de preparação para a gravação e registrar as mudanças.

Se seguir estes procedimentos, tenha cuidado de não pressionar o botão SONG[START/STOP] nem nenhuma tecla do teclado, porque se iniciará a gravação e serão apagados todos os dados previamente gravados na pista selecionada.

É possível cancelar a operação inclusa após de haver realizada as mudanças; selecione mudança de pista e pressione o botão [REC] para sais do modo de gravação (etse cancela as mudanças de toda a canção).

### Apagando uma só pista

Pode-se apagar todos os dados de qualquer das pistas de gravação ativando o modo de gravação, selecionando a pista que deseje apagar e pressionando o botão SONG[START/STOP] duas vezes sem gravar nenhum dado.

Página 26

**Utilizando o Gravador de canções do usuário** 

### **Reprodução**

Para reproduzir o que fora gravado, assegure-se primeiro de que estão iluminados os indicadores verde das pistas que deseja reproduzir. Se não estiverem, pressione os botões das pistas correspondentes para que se iluminem. A seguir pressione o botão SONG [START/STOP]. A reprodução se inicia desde o primeiro dado gravado e detém-se automaticamente ao término dos dados gravados. Também poderá deter a reprodução em qualquer momento pressionando o botão SONG[START/STOP].

Para silenciar uma pista para que não se reproduza, pressione o botão da pista correspondente de modo que se apague seu indicador (pressione novamente para ativar novamente a pista).

O número do compasso atual aparece no display durante a reprodução.

### **Inicio sincronizado**

Quando se ativa a função de inicio sincronizado, a reprodução do gravador será iniciada automaticamente assim que tocar o teclado.

Para ativar a função de inicio sincronizado, pressione o botão SONG[START/STOP] enquanto mantém pressionado o botão de uma pista que está ativada. O ponto da direita do display piscará no tempo atual. (Repita a operação anterior para desativar a função de inicio sincronizado.) A reprodução será iniciada assim que tocar o teclado.

### **Inicio/parada com o pedal esquerdo**

Poderá ser designado o pedal esquerdo para iniciar e para a reprodução do gravador mediante a função de "Modo do pedal esquerdo" descrita nas páginas 31 (CLP-930 e 32(CLP-950). Esta função é conveniente para iniciar a reprodução da parte gravada a qualquer momento após haver começado a tocar.

Página 27

### **Utilizando o Gravador de canções do usuário**

O botão [FUNCTION] proporciona acesso a uma variedade de funções que dão a Clavinova uma versatilidade extraordinária. As funções se categorizam em grupos como descritos a seguir.

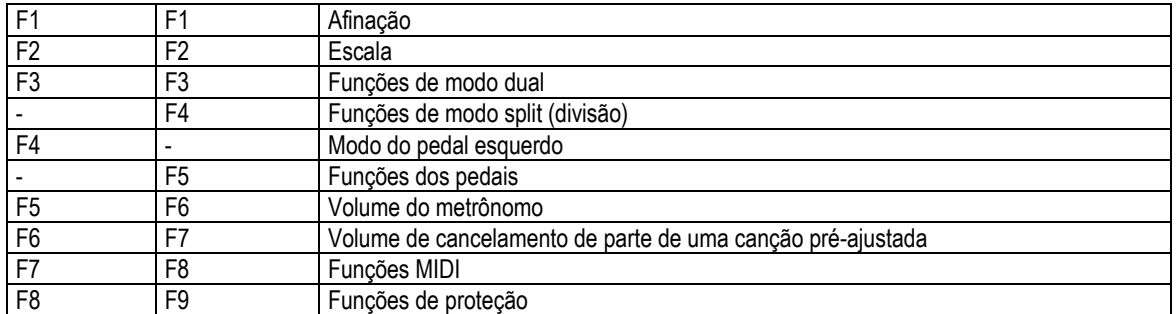

Para selecionar uma função

- 1. Pressione o botão [FUNCTION] do modo que se ilumine seu indicador.
- 2. Utilize os botões [TEMPO/FUNCTION +.-] para selecionar a função desejada: F1 a F8 na CLP-930; F1 a F9 na CLP-950.
- 3. Em caso das funções de escala(F2), modo dual(F3), modo de divisão (F4:CLP-950), as funções dos pedais (F5: CLP-950), MIDI (F7:CLP-930, F8:CLP-950), e de proteção (F8:CLP-930,F9CLP-950), deverá ser pressionado o botão [+/YES] uma vez para entrar no modo secundário respectivo após haver selecionado a função e deverá utilizar os botões [TEMPO/FUNCTION +,-] novamente para selecionar a função secundário desejada.
- 4. Ajuste a função como seja necessário utilizando os botões [-/NO] e [+/YES] (veja a continuação das descrições das funções individuais).
- 5. Pressione o botão [FUNCTION] de modo que se apague o indicador para sair do modo de função.

Página 28

**Modo de Função** 

**F1 Afinação** 

Além do método de afinação descrito na página 22, a afinação total poderá ser realizada mediante a função F1. Após selecionar "F1", utilize os botões [-/NO] e [+/YES] para abaixar ou subir o tom em incrementos de aproximadamente 0,2Hz (a primeira vez que se pressiona o botão [-/NO] e [+/YES] muda-se simplesmente a visualização do valor de afinação sem realizar na realidade a mudança da afinação). A margem de afinação total é de 427,0Hz a 453,0Hz (correspondente aos Hz da nota A3). Pressione simultaneamente os botões [-/NO] e [+/YES] para chamar o valor de ajuste de fábrica "440Hz".

As dezenas de Hertz se indicam no display LED mediante a aparição e posição de um ou dois pontos, como exemplificado a seguir:

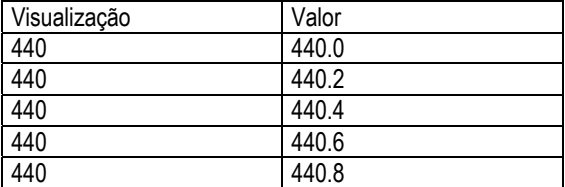

### **F2 Escala**

Após selecionar "F2", pressione o botão [+/YES] para ativar o modo secundário da função de escala e utilize os botões [TEMPO/FUNCTION +,-] para selecionar a função de escala desejada, como enumera-se a seguir.

### **F2.1: Escala**

Além da afinação estandar de temperamento igual, a Clavinova inclue 6 afinações clássicas que poderão ser selecionadas e utilizadas para tocar música do período correspondente ou, para provar dentro de um contexto mais moderno. As Afinações são:

1:Temperamento igual 5:Tom médio 2:Maior puro 6:Werckmeister 3:Menor puro 7:Kirnberger 4:Pitagórico

Utilize os botões [-/NO] e [+/YES] para selecionar o número da afinação desejada. Pressione simultaneamente os botões [-/NO] e [+/YES] para chamar os ajustes de fábrica (afinação em temperamento igual).

### **F2.2: Nota Básica**

 A diferença da afinação de temperamento igual, muitas afinações clássicas devem ser afinadas com uma clave específica. Utilize os botões [-/NO] e [+/YES] para selecionar a clave em que deseje basear a afinação previamente selecionada. A clave selecionada aparecerá o display, seguida por uma barra baixa se for bemol ( por exemplo, "A\_") ou por uma barra alta em caso de sustenido (por exemplo, "F-" ).

Pressione simultaneamente os botões [-/NO] e [+/YES] para chamar os ajustes de fábrica: "C".

# Página 29 **Modo de Função**

Após selecionar "F3Y" , pressione o botão [+/YES] para ativar o modo secundário da função dual e utilize os botões [TEMPO/FUNCTION +,-] para selecionar a função do modo dual desejado, segundo enumerado abaixo.

Se não ativar o modo dual, aparecerá "F3.-" em lugar de "F3.Y" e não poderá selecionar as funções de modo dual. Se assim suceder, ative o modo dual e siga o procedimento.

**FORMA RÁPIDA**: Poderá saltar diretamente as funções do modo dual (F3) pressionando o botão [FUNCTION] enquanto mantém pressionados os dois seletores de voz do modo dual.

### **F3.1: Balance dual**

Os níveis de volume das duas vozes combinadas no modo dual, podem ser ajustadas como necessário utilizando esta função. Utilize os botões [-/NO] e [+/YES] para ajustar o balance necessário. A margem do balance é desde 0 a 20. Um ajuste de "10" produz um balance igual entre as duas vozes no modo dual. Os ajustes abaixo de "10" aumentam o volume da segunda voz com relação a primeira voz e os ajustes acima de "10" aumentam o volume da primeira voz em relação a segunda voz ("primeira" e " segunda" são explicadas na página 16). Pressione simultaneamente os botões [-/NO] e [+/YES] para chamar o ajuste de fábrica ( que é distinto para cada combinação de vozes).

Poderá ser ajustada uma voz como a principal e outra como uma voz mais suave misturada.

### **F3.2: Desafinação dual**

Esta função torna possível desafinar as vozes primeira e segunda do modo dual para criar um som mais espesso. Utilize os botões [-/NO] e [+/YES] para ajustar a quantidade de desafinação requerida. A margem de desafinação é desde –10 a 10. Um ajuste de "0" ajusta ambas as vozes ao mesmo tom. Os valores "+" aumentam o tom da primeira voz enquanto reduz o tom da segunda voz e os valores "-" aumentam o tom da segunda voz enquanto reduz o tom da primeira voz. ("primeira" e "segunda" são explicadas na página 16). Pressione simultaneamente os botões [-/NO] e [+/YES] para chamar o ajuste de fábrica (que é distinto para cada combinação de vozes).

#### **F3.3: Diferenciando a oitava da primeira voz F3.4: Diferenciando a oitava da segunda voz**

Dependendo das vozes que são combinadas utilizando o modo dual, a combinação pode soar melhor se uma das vozes é diferenciada uma oitava ascendente ou descendente. Utilize os botões [-/NO] e [+/YES] para ajustar a oitava da primeira ou segunda voz como seja necessário. ("primeira" e "segunda" são explicadas na página 16). Os ajustes disponíveis são "0" para o tom normal, "-1" para diferenciar o tom descendentemente uma oitava e "1" para diferenciar o tom ascendentemente uma oitava. Pressione simultaneamente os botões [-/NO] e [+/YES] para chamar o ajuste de fábrica (que é distinto para cada combinação de voz).

Página 30

### **Modo de função**

 **F3.5: Profundidade de efeito da primeira voz F3.6: Profundidade de efeito da segunda voz** 

Estas funções tornam possível ajustar individualmente a profundidade de efeito para a primeira e segunda voz do modo dual ("primeira" e "segunda" são explicadas na página 16). Utilize os botões [-/NO] e [+/YES] para ajustar a profundidade de efeito para a voz correspondente como necessário. A margem da profundidade é desde 0 a 20. Um ajuste de "0" não produz nenhum efeito, enquanto que um ajuste de "20" produz a profundidade máxima do efeito. Pressione simultaneamente os botões [-/NO] e [+/YES] para chamar o ajuste de fábrica (que é distinto para cada combinação de vozes).

### **F3.7: Reposição**

Esta função repõe todas as funções do modo dual a seus valores de fábrica. Pressione o botão [+/YES] para repor os valores. Aparecerá "End" no display quando repuser todas funções.

# **F4 CLP-950 Funções do modo de divisão (SPLIT)**

Após selecionar "F4.Y", pressione o botão [+/YES] para ativar o modo secundário da função do modo de divisão e utilize os botões [TEMPO/FUNCTION +.-] para selecionar a função do modo de divisão desejada, segundo enumerado abaixo.

Se não se ativa o modo de divisão, aparecerá "F4.-" em lugar de "F4.Y" e não poderá ser selecionado as funções do modo de divisão. Certifique-se de sair do modo de Função antes de ativar o modo de divisão.

**FORMA RÁPIDA**: Poderá saltar diretamente as funções de modo de divisão (F4) pressionando o botão [FUNCTION] enquanto mantém pressionado o botão [SPLIT].

### **F4.1: Ponto de divisão**

Além do método de ajuste do ponto de divisão descrito na página 17, o ponto de divisão pode ser ajustado com esta função. Utilize os botões [-/NO] e [+/YES] para ajustar o ponto de divisão como necessário, ou pressione simplesmente a tecla apropriada do teclado: desde "A-1" a "C7". Pressione simultaneamente os botões [-/NO] e [+/YES] para chamar o ajuste de fábrica "F#2".

### **F4.2: Balance de divisão**

Os níveis de volume da vozes combinadas no modo de divisão pode ser ajustado como for necessário utilizando esta função. Utilize os botões [-/NO] e [+/YES] para ajustar o balance como desejar. A margem de balance é desde 0 a 20. Um ajuste de "10" produz um balance igual entre as vozes do modo de divisão. Os ajustes abaixo de "10" aumentam o volume da voz esquerda com relação a voz direita e os ajustes acima de "10" aumentam a voz direita em relação a voz esquerda. Pressione simultaneamente os botões [-/NO] e [+/YES] para chamar o ajuste de fábrica (que é distinto para cada combinação de vozes).

Página 31

### **F4.3: Diferenciando a oitava da primeira voz F4.4: Diferenciando a oitava da segunda voz**

Dependendo das vozes que são combinadas utilizando o modo de divisão, a combinação pode soar melhor se uma das vozes é diferenciada uma oitava ascendente ou descendente. Utilize os botões [-/NO] e [+/YES] para ajustar a oitava da primeira ou segunda voz como seja necessário. ("primeira" e "segunda" são explicadas na página 16). Os ajustes disponíveis são "0" para o tom normal, "-1" para diferenciar o tom descendentemente uma oitava e "1" para diferenciar o tom ascendentemente uma oitava. Pressione simultaneamente os botões [- /NO] e [+/YES] para chamar o ajuste de fábrica (que é distinto para cada combinação de voz).

**F4.5: Profundidade de efeito da primeira voz F4.6: Profundidade de efeito da segunda voz** Estas funções tornam possível ajustar individualmente a profundidade de efeito para a primeira e segunda voz do modo de divisão Utilize os botões [-/NO] e [+/YES] para ajustar a profundidade de efeito para a voz correspondente como necessário. A margem da profundidade é desde 0 a 20. Um ajuste de "0" não produz nenhum efeito, enquanto que um ajuste de "20" produz a profundidade máxima do efeito. Pressione simultaneamente os botões [-/NO] e [+/YES] para chamar o ajuste de fábrica (que é distinto para cada combinação de vozes).

### **F4.7: Margem apagador**

A função de margem apagador determina se o pedal apagador afeta a voz direita, a voz esquerda, ou ambas as vozes, direita e esquerda no modo de divisão. Utilize os botões [-/NO] e [+/YES] para selecionar "2" para a voz esquerda, "1" para a voz direita, ou "ALL" para ambas as vozes. Pressione simultaneamente os botões [- /NO] e [+/YES] para chamar o ajuste de fábrica "ALL".

### **F4.8: Reposição**

Esta função repõe todas as funções do modo dual a seus valores de fábrica. Pressione o botão [+/YES] para repor os valores. Aparecerá "End" no display quando repuser todas funções.

# **F4 CLP-930 MODO DO PEDAL ESQUERDO**

Esta função ajusta o pedal esquerdo para a operação do pedal suave ou para a operação de inicio/parada da canção. Utilize os botões [-/NO] e [+/YES] para selecionar o modo do pedal esquerdo desejado, "1" é o modo de pedal suave normal e "2" é o modo de início/parada.

Quando selecionar o modo de início/parada, o pedal esquerdo funciona do mesmo modo que o botão SONG [START/STOP] do painel. Pressione simultaneamente os botões [-/NO] e [+/YES] para chamar o ajuste de fábrica "1".

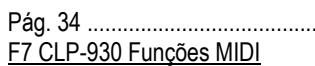

F8 CLP-950 Funções MIDI

Uma breve introdução a MIDI

MIDI, a Interfaz Digital de Instrumentos Musicais, é uma interfaz de comunicações mundial que permite aos instrumentos e grupos musicais compatíveis com MIDI compartilhar a informação musical e se controlar-se. As capacidades de MIDI são possíveis criar "sistemas" de instrumentos e grupos MIDI que oferece maior versatilidade e controle que o disponível com componentes individuais. Pôr exemplo, a maior parte de teclados MIDI (incluindo a Clavinova, naturalmente) transmitem a informação de notas e velocidade ( resposta de tom) através do conector MIDI OUT sempre que tocar uma nota no teclado. Se o conector MIDI OUT estiver conectado ao conector MIDI IN de um segundo teclado (sintetizador, etc.) ou gerador de tons (essencialmente um sintetizador sem teclado), o segundo teclado ou gerador de tons responderá com precisão para as notas tocadas no teclado de transmissão original. O resultado é o que poderá tocar com efetividade dois instrumentos uma vez, proporcionando sons de instrumentos múltiplos.

Pág. 34 .................................................................................................................

Este mesmo tipo de transferência de informação musical é usado para a gravação de seqüências MIDI. Um gravador de seqüências pode ser utilizado para "gravar" dados MIDI recebidos desde uma Clavinova, pôr exemplo. Quando se reproduz os dados gravados, a Clavinova "reproduz" automaticamente a interpretação gravada com detalhe preciso.

Os exemplos dados acima realmente somente tocam na superfície. MIDI pode fazer muitíssimo mais. A Clavinova oferece certo número de funções MIDI que permitem ser utilizados em sistemas MIDI bem sofisticados.

 **Depois de selecionar "F7.Y" ou "F8.Y", pressione o botão** [+/YES] **para ativar o modo secundário de função MIDI, e então use os botões** FUNCTION [ ] **e** [ ] **para selecionar a função MIDI desejada, segundo se mostra abaixo.** 

OBSERVAÇÃO

 **O interruptor HOST SELECT do painel posterior deve ser ajustado a "MIDI" para poder usar os conectores MIDI. Quando usar o conector TO HOST, ajuste o seletor HOST SELECT na posição adequada para o tipo de computador que utilizar (veja a página 38). Nesta situação, todos os ajustes MIDI descritos na continuação terão efeito no sinal MIDI de entrada e saída do conector TO HOST.** 

 **Use sempre um cabo MIDI de alta qualidade para conectar os terminais MIDI OUT a MIDI IN. Não use nunca cabos MIDI mais largos de uns 15 metros, porque os cabos mais largos podem captar ruído, no qual pode ocasionar erros de dados.** 

F7.1/F8.1: Seleção de canal de transmissão MIDI

F7.2/F8.2: Seleção de canal de recepção MIDI

**O sistema MIDI permite a transmissão e recepção de dados MIDI em 16 canais diferentes. Se tiver implementado canais múltiplos para permitir o controle seletivo de certos instrumentos ou dispositivos conectados em série. Pôr exemplo, um somente gravador de seqüências MIDI pode ser usado para "tocar" dois instrumentos ou gerador de tons diferentes. Um dos instrumentos ou gerador de tom poderia ser ajustado para receber somente no canal 1, enquanto que o outro para receber no canal 2. Nesta situação, o primeiro instrumento ou gerador de tons responderá somente para a informação do canal 1 transmitida pelo gravador de seqüências, enquanto que o segundo instrumento ou gerador de tons responderá somente para a informação do canal 2. Isto permite ao gravador de seqüências "tocar" duas partes completamente diferentes nos instrumentos ou geradores de tons de recepção.** 

Pág. 35 .................................................................................................................

 Em qualquer disposição de controle MIDI, os canais MIDI do grupo de transmissão e de recepção devem ser correspondidos para a transmissão adequada dos dados. Há também disponível um modo de recepção de "timbres múltiplos", que permite a recepção simultânea de partes diferentes em todos os 16 canais MIDI, permitindo para a Clavinova a reprodução de dados de canção de canais múltiplos recebidos desde um computador musical ou de seqüência. Há também um modo "1-2" que permite a recepção simultânea nos canais 1 e 2.

 Use os botões [-/NO] e [+/YES] para selecionar o canal de transmissão ou recepção desejado. O parâmetro do canal de transmissão também pode ser desativado ("OFF") se não desejar usar a Clavinova para transmitir dados MIDI. Para selecionar o modo de timbres múltiplos, ajuste o canal de recepção a "ALL". Selecione "1-2" para a recepção de timbres múltiplos somente nos canais 1 e 2.

 Pressione simultaneamente os botões [-/NO] e [+/YES] para aparecer o ajuste de fábrica: transmissão = "1" ; recepção = "ALL".

OBSERVAÇÃO

 No modo dual, os dados da primeira voz se transmitem no canal ajustado, e no modo de divisão, os dados da voz direita são transmitidos no canal ajustado. No modo dual, os dados da Segunda voz são transmitidos pelo número de canal maior seguido de um canal ajustado, e no modo de divisão, os dados da voz esquerda são transmitidos pelo número de canal maior seguido de um canal ajustado. Em qualquer dos modos, não é transmitido dados se o canal de transmissão estiver ajustado a "OFF".

 Os dados da canção de demonstração / piano e os dados de reprodução do gravador não são transmitidos através de MIDI.

Não se produz a recepção MIDI quando o modo da canção de demonstração / piano estiver ativado.

 As mensagens de canais de mudança de programa e de semelhantes recebidas não terão efeito nos ajustes do painel da Clavinova nem no que estiver tocando no teclado.

F7.3/F8.3: Ativação / desativação de controle local

 O "controle local" se refere ao trecho de que, normalmente, o teclado da Clavinova controla seu gerador de tons interno, permitindo que as vozes internas podem reproduzir diretamente desde o teclado. Esta situação é "Ativação de controle local" porque o gerador de tons interno está controlando localmente pelo seu próprio teclado.

 Porém, o controle local pode ser desativado para que o teclado da Clavinova não toque as vozes internas, mas a informação MIDI apropriada segue transmitindo através do conector MIDI OUT quando são tocadas as teclas no teclado. Ao mesmo tempo, o gerador de tons responde a informação MIDI recebida através do conector MIDI IN.

 Quando se utiliza a unidade de discos orquestrais DOU-10, pôr exemplo, o controle local deve ser desativado para gravar usando somente as vozes do DOU-10, e ser ativado quando quando estiver gravando as vozes da Clavinova enquanto se escuta a reprodução das vozes do DOU-10.

Use os botões [-/NO] e [+/YES] para ativar ou desativar o controle local.

 Pressione simultaneamente os botões [-/NO] e [+/YES] para aparecer o ajuste de fábrica "ON" (ativado). F7.4/F8.4: Ativação / desativação da mudança de programa

 Normalmente, a Clavinova responde aos números da mudança de programa recebidos desde um teclado externo ou outro dispositivo MIDI, causando a seleção da voz do número correspondente no canal correspondente (a voz do teclado não muda). A Clavinova normalmente emitirá também um número da mudança de programa MIDI sempre que selecionar uma de suas vozes, causando a seleção da voz de número correspondente ou programa no dispositivo MIDI externo se o dispositivo estiver ajustado para receber e responder aos números da mudança de programa MIDI.

 Esta função é possível cancelar a recepção e transmissão do número da mudança de programa de modo que as vozes podem ser selecionadas na Clavinova sem afetar o dispositivo MIDI externo.

 Use os botões [-/NO] e [+/YES] para ativar ou desativar a transmissão e recepção da mudança de programa. Pressione simultaneamente os botões [-/NO] e [+/YES] para aparecer o ajuste de fábrica "ON" (ativado).

### OBSERVAÇÃO

 Para mais informação sobre os números da mudança de programa para cada uma das vozes da Clavinova, consulte o Formato de dados MIDI na página 44.

#### Pág. 36 .................................................................................................................

F7.5/F8.5: Ativação / desativação da mudança de controle

 Normalmente, a Clavinova responde aos dados da mudança de controle recebidos desde um teclado externo ou outro dispositivo MIDI, causando a voz do canal correspondente seja afetada pôr ajustes de pedal e outros de "controle" recebidos desde o dispositivo de controle (a voz do teclado não é afetada). A Clavinova também transmite informação dos dados da mudança de controle MIDI quando se opera um de seus pedais ou controles apropriados.

 Esta função é possível cancelar a recepção e transmissão dos dados da mudança de controle para que, pôr exemplo, podem ser operados os pedais da Clavinova e outros controles sem afetar o dispositivo MIDI externo.

 Use os botões [-/NO] e [+/YES] para ativar ou desativar a transmissão e recepção da mudança de controle. Pressione simultaneamente os botões [-/NO] e {+/YES] para aparecer o ajuste de fábrica "ON" (ativado). **OBSERVAÇÃO** 

 Para mais informação sobre as mudanças de controle que podem ser usadas com a Clavinova, consulte o Formato de dados MIDI na página 43.

F7.6/F8.6: Transposição de transmissão MIDI

 Esta função permite a transmissão pela Clavinova dos dados de nota MIDI para transpor ascendente ou descendentemente em incrementos de semi-tom até mais ou menos 12 semi-tons. O tom da mesma Clavinova não é afetado.

 Use os botões [-/NO] e [+/YES] para ajustar a quantidade de transposição de transmissão MIDI desejada. A margem é desde "-12" (uma oitava abaixo), "0" (sem transposição) até "12" (uma oitava acima).

 Pressione simultaneamente os botões [-/NO] e [+/YES] para aparecer o ajuste de fábrica: "0". F7.7/F8.7: Transmissão de ajustes do painel / estado

 Esta função faz que todos os ajustes de controle da Clavinova atuais (voz selecionada, etc.) se transmitam através do terminal MIDI OUT. É particularmente útil para gravar interpretações em um gravador de seqüências MIDI (como pôr exemplo a unidade de discos orquestrais Yamaha DOU-10) que é usada para controlar a Clavinova durante a reprodução. Transmitindo os ajustes do painel da Clavinova e gravando-os no gravador de seqüências MIDI antes dos dados da interpretação em questão, a Clavinova se responsabilizará automaticamente aos mesmos ajustes quando reproduzir a interpretação.

 Pressione o botão [+/YES] para transmitir os dados do painel / estado. Aparecerá "End" no visualizador LED quando os dados tenham transmitidos com êxito.

**OBSERVAÇÃO** 

Consulte a página 44 para ver a lista de "Conteúdo de dados do painel" transmitidos com esta função.

 Os dados de ajuste do painel que transmitem a um dispositivo exterior somente podem voltar a carregar em um modelo do mesmo tipo. Os dados de ajuste do painel também podem transferir diretamente desde instrumentos do mesmo tipo de modelo.

#### F7.8/F8.8: Envio de dados pôr lotes

 Esta função se utiliza para transmitir todos os dados armazenados na memória do gravador a um dispositivo de armazenamento de dados MIDI, como pôr exemplo a unidade de discos orquestrais Yamaha DOU-10, outros gravadores de seqüências, ou computadores compatíveis com o sistema MIDI.

 Pressione o botão [+/YES] para iniciar a transmissão de dados pôr lotes. Aparecerá "End" no visualizador LED quando os dados tenham transmitido com êxito.

OBSERVAÇÃO

O envio de dados pôr lotes não funcionará quando o gravador estiver funcionando.

 Os dados do gravador que transmitem a um dispositivo exterior somente podem voltar a carregar em um modelo do mesmo tipo. Os dados do gravador também podem transferir diretamente desde os instrumentos do mesmo tipo de modelo.

 A operação de carga não pode executar quando o gravador estiver funcionando ou o modo Function estiver ativado. Não produza nenhuma transmissão de dados de notas MIDI / painel nem recepção de dados durante uma operação de transmissão de envio pôr lotes.

### Pág. 37 .................................................................................................................

F8 CLP-930 Funções de proteção

F9 CLP-950 Funções de proteção

 **Depois de Ter selecionado "F8.Y" ou "F9.Y", pressione o botão** [+/YES] **para ativar o modo secundário da função de proteção, e então use os botões** FUNCTION [ ] **e** [ ] **para selecionar a função de proteção dual desejada, segundo se mostra abaixo.** 

OBSERVAÇÃO

 **Os ajustes de proteção entre si e o conteúdo da memória do gravador sempre estão protegidos. Embora ative a proteção, os pre-ajustes de fábrica podem aparecer em qualquer momento (veja a página 40). A lista de ajustes iniciais de fábrica se encontra na página 42.**

Embora ative a proteção pôr meio de uma das funções descritas abaixo, os dados somente se reterão na memória durante aproximadamente 1 semana se não conectar a alimentação durante este período. Se exceder o período de proteção, todos os ajustes restabelecerão aos ajustes de fábrica. Se desejar reter os ajustes de proteção durante períodos mais longos, certifíque-se de conectar o interruptor da alimentação durante alguns minutos pelo menos uma vez pôr semana.

F8.1/F9.1: Voz

**Ativa ou desativa a proteção das funções de vozes mostradas na continuação. Use os botões** [-/NO] **e**  [+/YES] **para ativar (On) ou desativar (OFF) a proteção.** 

 **O modo da proteção do ajuste de fábrica é "OFF".** 

 **Voz (teclado, dual, divisão)** 

 **Dual ( ativação / desativação, voz, funções duais para cada combinação de vozes)** 

 **Divisão ( ativação / desativação , voz, funções de divisão para cada combinação de vozes: CLP-880/860)** 

 **Reverberação (ativação / desativação, tipo, e profundidade para cada voz)** 

 **Efeito (ativação / desativação, tipo, e profundidade para cada voz: CLP-880/860/840)** 

 **Variação (para cada voz)** 

 **Metrônomo (tempo, volume)** 

 **Sensibilidade de tom (incluindo o volume FIXED)** 

 **Volume de cancelamento da parte de canção de piano** 

F8.2/F9.2: MIDI

**Ativa ou desativa a proteção das funções MIDI mostradas na continuação. Use os botões** [-/NO] **e** [+/YES] **para ativar (On) ou desativar (OFF) a proteção.** 

 **O modo da proteção do ajuste de fábrica é "OFF".** 

 **Canal (transmissão, recepção) Ativação / desativação local Ativação / desativação da mudança de programa Ativação / desativação da mudança de controle Transposição de transmissão MIDI** 

F8.3/F9.3: Afinação

**Ativa ou desativa a proteção das funções de afinação mostradas na continuação. Use os botões** [-/NO] **e**  [+/YES] **para ativar (On) ou desativar (OFF) a proteção.** 

 **O modo da proteção do ajuste de fábrica é "OFF".** 

 **Transposição** 

 **Afinação** 

 **Escala (incluindo a nota básica)** 

F8.4/F9.4: Pedal

 **Ativa ou desativa a proteção das funções de pedais mostradas na continuação. Use os botões** [-/NO] **e**  [+/YES] **para ativar (On) ou desativar (OFF) a proteção.** 

 **O modo da proteção do ajuste de fábrica é "OFF".** 

 **Modo do pedal esquerdo Caixa acústica (CLP-880/860) Modo abafador (CLP-880/860)** 

Pág. 38 .................................................................................................................

Conexão a um computador pessoal

**Embora a Clavinova pode conectar a um computador pessoal através dos conectores MIDI IN/OUT e de uma interfaz MIDI, o conector TO HOST e o seletor permitem a conexão direta a computadores pessoais Apple Macintosh ou IBM-PC/AT para seqüências e outras aplicações musicais sem necessidade de uma interfaz MIDI separada.** 

Conexão a um computador da série Apple Macintosh

**Conecte o conector TO HOST da Clavinova ao acesso do modem ou de impressora de seu Macintosh, dependendo do acesso que usa o software MIDI para a comunicação de dados MIDI, usando um cabo periférico do sistema Macintosh standard de 8 costeletas. Ajuste o seletor HOST SELECT a uma posição "Mac".** 

 **É possível que também deva ajustar os ajustes de interfaz MIDI do computador como se mostra abaixo, (dependendo do tipo de software que usar, consulte o manual de instruções do software). De qualquer modo, a velocidade do relógio deverá ajustar a 1 MHz.** 

Conexões do cabo "Mac"

 **Cabo periférico do sistema de 8 costeletas.**

 **Velocidade de transferência de dados: 31.250 bps.**

**OBSERVAÇÃO** 

 **Quando usar o terminal [TO HOST] da Clavinova, desconecte primeiro a alimentação da Clavinova e do computador antes de conectar o cabo. Depois de ter conectado o cabo, conecte primeiro a alimentação do computador e logo da Clavinova.**

 **Quando não usar o terminal [TO HOST] da Clavinova, certifíque-se de que o cabo está desconectado do terminal [TO HOST]. Se desejar o cabo conectado, é possível que a Clavinova não funcione corretamente. Aparecerá "H5 " no visualizador se o computador principal não estiver conectado, se o cabo de conexão não estiver corretamente conectado, se o seletor HOST SELECT não estiver na posição correta, ou se o controlador MIDI ou a aplicação MIDI não estiverem ativados. Neste caso, desconecte a alimentação do computador e da Clavinova, e comprove a conexão dos cabos e da posição do seletor HOST SELECT. Uma vez que for verificada as conexões e a posição do seletor HOST SELECT , conecte primeiro a alimentação do computador, e logo da Clavinova. , para comprovar se o controlador MIDI e a aplicação MIDI funcionam corretamente.**

 **Quando o seletor HOST SELECT for ajustado a "MAC", "PC-1", ou "PC-2", não produza nenhuma transferência de dados através dos conectores MIDI. Para usar os conectores MIDI para a conexão através de uma interfaz MIDI standard, ajuste o seletor HOST SELECT a "MIDI".** 

Pág. 39 ................................................................................................................

Conexão a um computador da série IBM PC/AT

**Conecte o conector TO HOST da Clavinova ao acesso RS-232C de seu computador IBM, usando um cabo MIDI DIN standard de 8 costeletas » D-SUB de 9 costeletas. Ajuste o seletor HOST SELECT para a posição "PC-2".** 

 **Consulte o manual de instruções do software para ver a informação sobre os ajustes que devem ser efetuados no lado do computador.** 

Conexões do cabo "PC-2"

 **Cabo DIN de 8 costeletas » D-SUB de 9 costeletas.** 

 **Velocidade de transferência de dados: 38.400 bps.** 

**OBSERVAÇÃO** 

 **Se o sistema não funciona corretamente com as conexões e ajustes acima mostrados, é possível que o software requeira ajustes distintos. Comprove o manual de operação do software que estiver utilizando requerendo uma velocidade de transferência de dados de 31.250 bps, ajuste o seletor HOST SELECT para a posição "PC-1".**

 **Quando usar o terminal TO HOST para conectar um computador pessoal usando Windows, deverá ser instalado um controlador MIDI Yamaha no computador pessoal. O controlador MIDI Yamaha pode ser obtido na página de World Wide Web** http://www.yamaha.co.jp/english/xg/>**.**

Marcas comerciais

 **Apple e macintosh são marcas comerciais de Apple Computer, Inc.** 

 **IBM-PC/AT é uma marca comercial de Internacional Business Machines Corporação.** 

 **Windows é uma marca comercial registrada de Microsoft® Corporação.** 

Todas as outras marcas comerciais são propriedade se seus proprietários respectivos.

Pág. 40 .................................................................................................................

### Chamada dos pre-ajustes de fábrica

**Todos os ajustes do modo dual, modo de divisão, reverberação, efeitos, sensibilidade de tom, afinação e outros que afetam as funções de proteção podem repor a seus valores originais de ajuste de fábrica mantendo pressionada a tecla C7 (a tecla da direita do teclado) enquanto colocar em ON o interruptor** [POWER]**. Deste modo se apagará também todos os dados do gravador e desativará (coloque em "OFF") todos os ajustes de ativação / desativação de proteção (F8: CLP-930, F9: CLP-950).**   $\mathbf{I}$ 

### OBSERVAÇÃO

 **A lista de ajustes iniciais de fábrica se encontram na página 42.** 

Localização e reparação de avarias

**Se encontrar com algo que pareça ser um mal funcionamento, comprove os pontos seguintes antes de pensar que tenha ocorrido uma avaria da Clavinova.** 

### 1. Se não houver som quando conectar a alimentação

¿A Clavinova de CA está corretamente colocada na Clavinova e na saída elétrica de CA? Comprove com cuidado a conexão da alimentação de CA. ¿O controle MASTER VOLUME está ajustado a um nível de audição razoável?

 Tenha certeza também que não são colocados fones de ouvido nas tomadas de fones e que o controle local (página 35) esteja ativado (ON).

2. Se o pedal abafador não funcionar

Se o pedal abafador não funcionar, ou se as notas inclusas são contínuas quando pisar no pedal, tenha certeza de que o cabo do pedal esteja corretamente colocado na unidade principal (página 58: CLP-930, página 50: CLP-950).

3. Se a Clavinova reproduzir som da rádio ou TV

Isto pode ocorrer se há um transmissor de alta potência em sua vizinhança. Entre em contato com o distribuidor de Yamaha.

4. Se houver ruído estático intermitente

Normalmente se conectar ou desconectar um eletrodoméstico ou um outro equipamento eletrónico que se alimente com a mesma linha da rede de CA que a Clavinova.

5. Se aparecer interferências na rádio ou no televisor situados perto da Clavinova

A Clavinova contem circuitos digitais que podem gerar freqüência de ruídos na rádio. A solução é separar a Clavinova do equipamento afetado, ou vice-versa.

6. Se aparecer um som distorcido quando conectar a Clavinova a um amplificador / sistema de alta-vozes externos. Conecte a Clavinova a um sistema estéreo ou amplificador de instrumentos e se distorcia o som, reduza o volume do equipamento a um nível que pare a distorção.

### **Se aparecer** "S c n" **no visualizador, significa que tenha produzido um mal funcionamento interno. Neste caso, entre em contato com o distribuidor de Yamaha.**

### **Opções e módulos de expansão Opções Banqueta BC-8**

É uma banqueta cômoda que se coordena bem com a Clavinova Yamaha. **Fones estéreo HPE-160**  Fones dinâmicos de alto rendimento e pouco peso com suavidade para a audição. **Tampa de teclado**  Útil para manter o teclado limpo e sem pó. **Módulos de expansão** 

### **DOU-10 Unidade de discos orquestrais**

Um amplo alcance de funções da gravação e reprodução MIDI, mais capacidade de reprodução da DOC de Yamaha, Disklavier PianoSoft , e de discos de arquivos MIDI Geral / MIDI standard.

**Pág. 48 .................................................................................................................** 

**1** 

 **Suporte do cabo** x 2  **Cabo de alimentação de CA Parafusos dourados longo de 5 x 40 mm** x 6 **Parafusos de cabeça redonda de 6 x 20 mm** x4 **Parafusos de cabeça redonda de 4 x 12 mm** x 8 **Parafusos de alto-enrosque de 4 x 20 mm** x 4 **Parafusos de cabeça plana de 6 x 16 mm** x 4

Pág. 49 .................................................................................................................  $\mathfrak{p}$ 

 **Alinhe o canto do corte da mênsula com os cortes correspondentes dos pés. Parafusos dourados longo de 5 x 40 mm** 1

3

**Parafusos de cabeça redonda de 6 x 20 mm** 2

Conjunto do suporte do teclado

**OBSERVAÇÃO** 

 **Observe cuidadosamente para não confundir as peças, e certifíque-se de montar todas as peças no sentido correto. Proceda a montagem na ordem indicada na continuação.** 

 **A montagem deverá ser realizada ao menos pôr duas pessoas.** 

 **Procure utilizar os parafusos do tamanho adequado, segundo se indica acima. O uso de parafusos inadequados pode ocasionar danos no instrumento.** 

 **Assegurasse de apertar bem todos os parafusos depois de montar cada unidade.** 

 **Para desmontar as unidades, inverta a seqüência da montagem facilitada na continuação.**  TENHA PREPARADO UM DESPARAFUSADOR DE CABEÇA EM CRUZ (+).

1 Abra a caixa e pegue todas as partes.

**Ao abrir a caixa deverá encontrar todas as partes mostradas na ilustração. Comprove para certificar que se proporcionam todas as partes necessárias.** 

2 Monte os painéis laterais (D) e os pés (E).

 **Segure os pés (F) nos painéis laterais (E) com os parafusos dourados longos de 5 x 40 mm** 1 **(3 de cada), assegurando de que os cortes dos pés devem estar na mesma direção com o lado da mênsula dos painéis laterais.** 

3 Coloque os painéis laterais (D) na caixa de pedais.

 **Antes de instalar a caixa de pedais, solte e ponha o cabo junto a parte superior das mênsulas colocadas nos painéis laterais (D), e coloque usando os quatro parafusos de cabeça redonda de 6 x 20 mm** 2**; dois parafusos em cada lado. Assegurasse de que o pedal esteja estendido na mesma direção que o pé.** 

Pág. 50 .................................................................................................................

4

5

5

6

**Parafusos de cabeça redonda de 4 x 12 mm** 3

 **Assegurasse de colocar as mãos pelo menos a 10 centímetros desde os extremos da unidade principal e coloque a unidade de modo que se apoie 15 centímetros desde o extremo frontal dos painéis laterais.**

Pág. 51 .................................................................................................................

**Parafusos de cabeça plana de 6 x 16 mm** 5

 **Antes de conectar o cabo da alta-voz, extraia as duas fitas que unem o cabo de alta-voz para a caixa de altavoz.** 

4 Monte o painel frontal (E).

**O painel frontal se coloca no extremo frontal da caixa de pedais e os painéis laterais. Adapte o painel frontal em sua posição e elimine-os logo entre os painéis frontal e lateral. Alinhe o orifício pequeno de cada uma das seis mênsulas e monte o painel frontal usando os seis parafusos de cabeça redonda de 4 x 12 milímetros** 3**.** 

5 Instale a unidade principal (A).

Apoie o borde posterior da unidade principal (A) nos bordes frontais das ranhuras dos painéis laterais (B), e então deslize a unidade principal firmemente para trás até que se pare (de modo que não seja entre os painéis laterais da unidade principal e o suporte, como se mostra na ilustração "a").

TENHA CUIDADO COM OS DEDOS !

**Há um pouco de jogo livre horizontal entre a unidade principal o os painéis laterais, que deverá centrar a unidade principal, como se mostra na ilustração "b", e então use os quatro parafusos de cabeça plana de 6 x 16 milímetros** 5 **para montar a unidade principal. Dois parafusos podem ser colocados desde o lado frontal e dois desde o lado posterior.** 

! CUIDADO

 **Não suspenda e teclado em nenhuma posição que não seja a posição mostrada na ilustração acima. Poderá pegar os dedos entre a unidade principal e os painéis frontal e lateral, portanto deverá Ter muito cuidado para não deixar cair a unidade principal.** 

6 Conecte o cabo de alta-voz.

**O cabo de alta voz procedente da caixa de alta-voz deve ser colocado ao conector correspondente da unidade principal. A cavilha somente entra em um sentido (a lingüeta do conector deve ser orientada para trás da unidade principal, como se mostra na ilustração), portanto deverá forçá-la ao contrário. Uma vez conectada, coloque os suportes do cabo no painel traseiro como se mostra, e enganche o cabo nos suportes.** 

Pág. 52 ................................................................................................................. 7

**Parafusos de cabeça redonda de 4 x 12 mm** 3 **Parafusos de alto-enrosque de 4 x 20 mm** 4

#### Pág. 53 .................................................................................................................

8

9

Suporte do cabo

### **O seletor de tensão é para certos destinos.**

#### 7 Monte o painel; traseiro (B).

**Com o painel traseiro um pouco inclinado em um ângulo como se mostra na ilustração, abaixe-o para a borda saliente dos pés da parte posterior da caixa de pedais. Então, fixe a parte superior do painel traseiro para as mênsulas do painel lateral usando os parafusos de cabeça redonda de 4 x 12 mm** 3**. Finalmente, fixe a parte inferior do painel traseiro para a caixa de pedais usando quatro parafusos de auto-enrosque de 4 x 20 mm** 4**.**  8 Conecte o cabo dos pedais.

> O cabo dos pedais procedentes da caixa de pedais deve ser colocado ao conector PEDAL da parte posterior da unidade principal. Uma vez que for conectado, coloque os suportes do cabo do painel posterior como se mostra, e insira o cabo nos suportes.

#### 9 Seletor de tensão

**Antes de conectar o cabo de alimentação de CA, comprove o ajuste do seletor de tensão que se incorpora para certos destinos. Para ajustar o seletor a 110V, 127V, 220V ou 240V da rede de alimentação, use um desparafusador de cabeça reta "-" para girar o seletor de modo que a tensão correta área apareça ao lado do indicador do painel. O seletor de tensão se ajusta a 240V quando a unidade parte de fábrica.** 

 **Depois de Ter selecionado a tensão correta, coloque o cabo de alimentação. Em algumas áreas pode ser dado um adaptador para adaptar a configuração das costeletas das saídas elétricas de CA de sua localidade.**

### Pág. 55 .................................................................................................................

#### ! Cuidado

 **Quando mover o instrumento depois da montagem, suspenda sempre a superfície inferior da unidade principal, e NUNCA a parte da tampa do teclado. A manipulação indevida pode causar danos no instrumento ou para si mesmo.**

10 Assegurasse de ajustar o ajustador.

Para a estabilidade do aparato, se proporciona um ajustador na parte inferior da caixa de pedais (C). Gire o ajustador até que se conecte firmemente com o chão. O ajustador assegura uma operação estável dos pedais e facilita o controle de efeito dos pedais. Se o ajustador não se conectar firmemente com o chão, pode resultar um som distorcido.

Quando tiver concluído a montagem, comprove os seguintes pontos:

 **¿Ficou alguma peça sem instalar?** 

» **Revise o procedimento da montagem e corrija qualquer erro que se cometeu.** 

 **¿A Clavinova se aloja perto de portas e mobílias?**  » **Transfira a Clavinova a uma posição adequada.** 

 **¿Soa algum ruído quando se move a Clavinova?** 

» **Aperte com firmeza todos os parafusos.** 

 **¿Quando se pisa nos pedais a caixa de pedais vibra?**

» **Gire o estabilizador até que apoie firmemente sobre o chão.** 

 **¿Os cabos de pedais estão inseridos perfeitamente e a alimentação nos conectores?** 

» **Revise as conexões.** 

 **Se a unidade principal racha ou apresenta algum sinal de instabilidade quando se toca no teclado, consulte os esquemas de montagem e volte a apertar todos os parafusos.** 

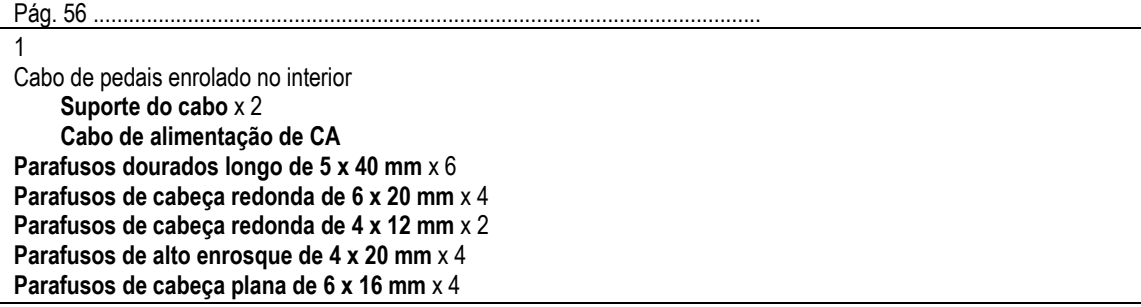

Pág. 57 .................................................................................................................

2

 **Alinhe o canto do corte da mênsula com os cortes correspondentes dos pés. Parafusos dourados longo de 5 x 40 mm** 1

3

#### **Parafusos de cabeça redonda de 6 x 20 mm** 2

CLP-920/930/950:

Conjunto de suporte do teclado

As CLP-920/930/950 requerem todos os mesmos procedimentos de montagem

**OBSERVAÇÃO** 

 **Observe cuidadosamente para não confundir as peças, e assegurasse de montar todas no sentido correto. Proceda a montagem com ordem indicada na continuação.** 

 **A montagem deverá ser realizada ao menos pôr duas pessoas.** 

 **Procure utilizar os parafusos do tamanho adequado, segundo é indicado acima. O uso dos parafusos inadequados pode ocasionar danos no instrumento.** 

 **Assegurasse de apertar bem todos os parafusos depois de montar cada unidade.** 

 **Para desmontar as unidades, inverta a seqüência de montagem facilitada na continuação.** 

Tenha preparado um desparafusador de cabeça em cruz(+).

1 Abra a caixa e pegue todas as partes.

Ao abrir a caixa deverá encontrar todas as partes mostradas na ilustração. Comprove para se assegurar que se proporcionam todas as partes necessárias.

### **2 Monte os painéis laterais (D) e os pés (E).**

Coloque os pés (F) nos painéis laterais (E) com os parafusos dourados longo de 5 x 40 mm **1** (3 de cada), assegurasse de que os cortes dos pés estão de frente com o lado da mênsula dos painéis laterais.

### **3 Coloque os painéis laterais (D) na caixa de pedais (C).**

Antes de instalar a caixa de pedais, solte e ponha o cabo junto a parte inferior da caixa de pedais. Não tire a faixa de vinil, porque necessitará no passo **6** mais adiante.

 Ponha a caixa de pedais na parte superior das mênsulas juntamente aos painéis laterais (D), y junte usando os quatro parafusos de cabeça redonda de 6 x 20 mm **2**; dois parafusos em cada lado. Assegurasse de que o pedal esteja na mesma direção que o pé.

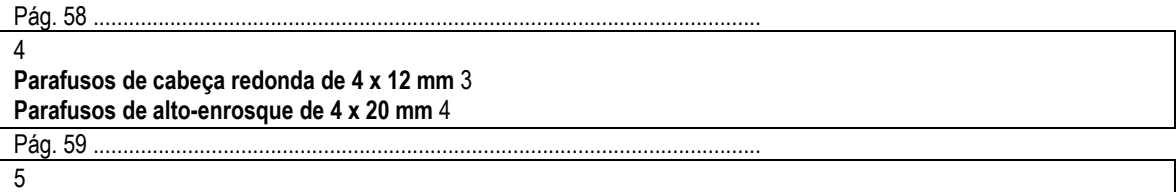

 **Assegurasse de colocar as mãos pelo menos a 10 centímetros desde os extremos da unidade principal quando situá-la.** 

#### **Parafusos de cabeça plana de 6 x 16 mm** 5

#### 4 Monte o painel traseiro (B).

**Com o painel traseiro um pouco inclinado em um ângulo como se mostra na ilustração, abaixe-o para a borda saliente dos pés da parte posterior da caixa de pedais. Então, enquanto elimina-os entre os painéis traseiro e lateral, fixe a parte posterior do painel traseiro para as mênsulas do painel lateral usando dois parafusos de cabeça redonda de 4 x 12 mm** 3**. Finalmente, fixe a parte inferior do painel traseiro para a caixa de pedais usando quatro parafusos de auto-enrosque de 4 x 20 mm** 4**.** 

Instale a unidade principal (A).

**Coloque a unidade principal nos painéis laterais (D) com os parafusos de seu painel inferior (até a parte posterior da unidade principal) bem atrás das ranhuras da mênsula localizada na parte superior dos painéis laterais (D), depois deslize o teclado para frente até que se pare.** TENHA CUIDADO COM SEUS DEDOS!

 **Alinhe os orifícios do painel inferior da unidade principal com os orifícios das mênsulas dos painéis laterais (também centre a unidade principal para produzir uma espessura igual nos lados direito e esquerdo, como se mostra na ilustração), e então use os quatro parafusos de cabeça plana de 6 x 16 milímetros** 5 **para montar a unidade principal. Dois parafusos podem ser colocados desde o lado frontal e dois desde o lado posterior.** 

#### ! CUIDADO

 **Não suspenda o teclado em nenhuma posição que não seja a posição mostrada na ilustração acima. Poderá pegar os dedos entre a unidade principal e os painéis traseiros, portanto deverá Ter muito cuidado para não cair a unidade principal.** 

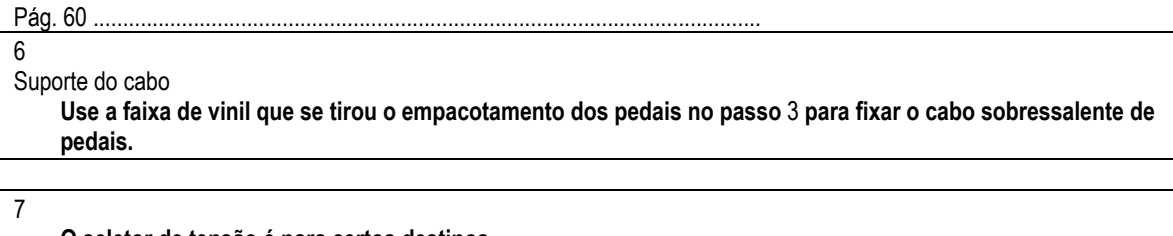

#### **O seletor de tensão é para certos destinos.**

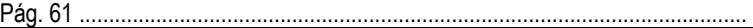

#### 8 ! Cuidado

 **Quando mover o instrumento depois da montagem, suspenda sempre a superfície inferior da unidade principal, e NUNCA a parte superior da tampa do teclado. A manipulação indevida pode causar danos no instrumento ou para si mesmo.**

6 Conecte o cabo dos pedais.

O cabo dos pedais procedentes da caixa de pedais deve ser colocado ao conector PEDAL da parte posterior da unidade principal. Uma vez que se conecta, coloque os suportes do cabo do painel posterior como se mostra, e insira o cabo nos suportes.

7 Seletor de tensão

**Antes de conectar o cabo de alimentação de CA, comprove o ajuste do seletor de tensão que se incorpora para certos destinos. Para ajustar o seletor a 110V, 127V, 220V ou 240V da rede de alimentação, use um desparafusador de cabeça reta "-" para girar o seletor de modo que a tensão correta de sua área apareça ao lado do indicador do painel. O seletor de tensão se ajusta a 240V quando a unidade parte de fábrica.** 

 Depois de Ter selecionado a tensão correta, coloque o cabo de alimentação. Em algumas áreas pode ser dado também um adaptador para adaptar a configuração das costeletas das saídas elétricas de CA de sua localidade. Assegurasse de ajustar o ajustador.

Para a estabilidade do aparato, se proporciona um ajustador na parte inferior da caixa de pedais (C). Gire o ajustador até que fique firmemente com o chão. O ajustador assegura uma operação estável dos pedais

e facilita o controle do efeito dos pedais. Se o ajustador não ficar firmemente com o chão, pode resultar um som distorcido.

Quando tiver concluído a montagem, comprove os seguintes pontos:

 **¿Ficou alguma peça sem instalar?**

- » **Revise o procedimento de montagem e corrija qualquer erro que se cometeu. ¿A Clavinova se aloja perto de portas e mobílias?**
- » **Transfira a Clavinova a uma posição adequada? ¿Soa algum ruído quando se move a Clavinova?**
- » **Aperte com firmeza todos os parafusos.**
- **¿Quando se pisam nos pedais a caixa de pedais vibra?**
- » **Gire o estabilizador até que apoie firmemente sobre o chão.**
- **¿Os cabos de pedal estão inseridos perfeitamente e a alimentação nos conectores?**  » **Revise as conexões.**
- **Se a unidade principal se rachar ou apresentar algum sinal de instabilidade quando se toca no teclado, consulte os esquemas de montagem e volte a apertar todos os parafusos.**

Pág. 62 .................................................................................................................

1

Cabo de pedais enrolado no interior **Parafusos dourados longo de 5 x 40 mm** x 6

**Parafusos de cabeça redonda de 6 x 20 mm** x 4 **Parafusos de cabeça plana de 6 x 16 mm** x 8  **Cabo de alimentação de CA** 

Pág. 63 .................................................................................................................

 $\overline{2}$ 

 **Alinhe o canto do corte da mênsula com os cortes correspondentes dos pés. Parafusos dourados longo de 5 x 40 mm** 1

3

**Parafusos de cabeça redonda de 6 x 20 mm** 2

Conjunto de suporte do teclado

OBSERVAÇÃO

 **Observe cuidadosamente para não confundir as peças, e assegurasse de montar todas no sentido correto. Proceda a montagem na ordem indicada na continuação.**

 **A montagem deverá ser realizada ao menos pôr duas pessoas.**

 **Procure utilizar os parafusos do tamanho adequado, segundo se indica acima. O uso de parafusos inadequados pode ocasionar danos no instrumento.**

 **Assegurasse de apertar bem todos os parafusos depois de montar cada unidade.**

 **Para desmontar as unidades, inverta a seqüência de montagem facilitada na continuação.**

Tenha preparado um desparafusador de cabeça em cruz (+).

- 1 Abra a caixa e pegue todas as partes.
	- Ao abrir a caixa deverá encontrar todas as partes mostradas na ilustração. Comprove para assegurar que se proporcionam todas as partes necessárias.

2 Monte os painéis laterais (D) e os pés (E).

**Coloque os pés (F) nos painéis laterais (E) com os parafusos dourados longo de 5 x 40 mm** 1 **(3 de cada), assegurando-se os cortes dos pés juntamente com o lado da mênsula dos painéis laterais.** 

3 Coloque os painéis laterais (D) na caixa de pedais (C).

**Antes de instalar a caixa de pedais, solte e ponha o cabo junto a parte inferior da caixa de pedais. Não tire a faixa de vinil, porque necessitará no passo** 6 **mais adiante.** 

**Ponha a caixa de pedais na parte superior das mênsulas juntamente aos painéis laterais (D), e coloque usando os quatro parafusos de cabeça redonda de 6 x 20 mm** 2**; dois parafusos em cada lado. Assegurasse de que o pedal esteja na mesma direção que o pé.** 

Pág. 64 .................................................................................................................

#### 4 **Parafusos de cabeça plana de 6 x 16 mm** 3

### Pág. 65 .................................................................................................................

5

 **Assegurasse de colocar as mãos pelo menos a 10 centímetros desde os extremos da unidade principal quando situá-la.** 

**Parafusos de cabeça plana de 6 x 16 mm** 3

Coloque o painel central (B) nos painéis laterais (D).

**O painel central (B) se instala entre os painéis laterais (D) com as mênsulas de cada extremo para a parte posterior do conjunto do suporte. Coloque os orifícios quadrados das mênsulas do painel central pôr cima das lingüetas que se estendem desde os painéis laterais, depois deslize para baixo. Cada lado do painel central se ajunta usando dois parafusos negros curtos** 3**.** 

5 Instale a unidade principal (A).

**Coloque a unidade principal nos painéis laterais (D) com os parafusos de seu painel inferior (para a parte posterior da unidade principal) bem atrás das ranhuras da mênsula localizada na parte superior dos painéis laterais (D), depois deslize o teclado adiante até que se pare.** Tenha cuidado com seus dedos!

**Alinhe os orifícios do painel inferior da unidade principal com os orifícios das mênsulas dos painéis laterais (também centre a unidade principal para produzir uma espessura igual nos lados direito e esquerdo, como se mostra na iluminação), e então use os quatro parafusos de cabeça plana de 6 x 16 milímetros** 3 **para montar a unidade principal. Dois parafusos podem ser colocados desde o lado frontal e dois desde o lado posterior.**  ! CUIDADO

 **Não suspenda o teclado em nenhuma posição que não seja a posição mostrada na ilustração acima. Poderá prender os dedos entre a unidade principal e os painéis laterais, portanto deverá Ter muito cuidado para não deixar cair a unidade principal.** 

### Pág. 66 .................................................................................................................

6 Suporte do cabo  **Use a faixa de vinil que se tirou o empacotamento dos pedais no passo** 3 **para fixar o cabo sobressalente de pedais.** 

### **O seletor de tensão é para certos destinos.**

#### Pág. 67 .................................................................................................................

7

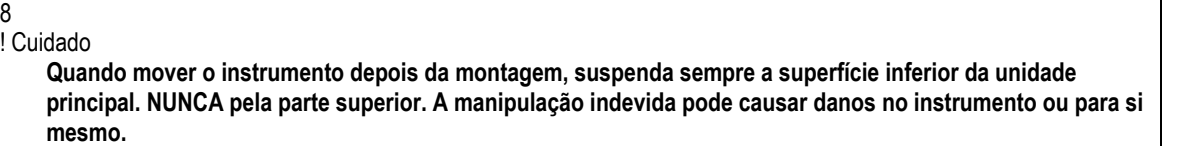

6 Conecte o cabo dos pedais.

O cabo dos pedais procedentes da caixa de pedais deve ser colocados ao conector PEDAL da parte posterior da unidade principal. Uma vez que for conectado, coloque os suportes do cabo do painel posterior como se mostra, e insira o cabo nos suportes.

7 Seletor de tensão

**Antes de conectar o cabo de alimentação de CA, comprove o ajuste do seletor de tensão que se incorpora para certos destinos. Para ajustar o seletor a 110V, 127V, 220V ou 240V da rede alimentação, use um** 

**desparafusador de cabeça reta "-" para girar o seletor de modo que a tensão correta de sua área apareça ao lado do indicador do painel. O seletor de tensão se ajusta a 240V quando a unidade parte de fábrica.** 

**Depois de Ter selecionado a tensão correta, coloque o cabo de alimentação. Em algumas áreas pode ser dado também um adaptador para adaptar a configuração das costeletas das saídas elétricas de CA de sua localidade.** 

- 8 Assegurasse de ajustar o ajustador.
	- Para a estabilidade do aparato, se proporciona um ajustador na parte inferior da caixa de pedais (C). Gire o ajustador até que fique firmemente com o chão. O ajustador assegura uma operação estável dos pedais e facilita o controle de efeito dos pedais. Se o ajustador não ficar firmemente com o chão, pode resultar um som distorcido.

Quando tiver concluído a montagem, comprove os seguintes pontos:

 **¿Ficou alguma peça sem instalar?**

- » **Revise o procedimento de montagem e corrija qualquer erro que cometeu. ¿A Clavinova se aloja perto de portas e mobílias?**
- » **Transfira a Clavinova a uma posição adequada. ¿Soa algum ruído quando se move a Clavinova?**
- » **Aperte com firmeza todos os parafusos.** 
	- **¿Quando se pisam nos pedais a caixa de pedais vibra?**
- » **Gire o estabilizador até que se apoie firmemente sobre o chão.** 
	- ¿Os cabos de pedal estão inseridos perfeitamente e a alimentação nos conectores?
- **»** Revise as conexões.

 Se a unidade principal rachar ou apresenta algum sinal de instabilidade quando se toca no teclado, consulte os esquemas de montagem e volte a apertar todos os parafusos.